# **INFORMATYKA**

Zadania dla klas PDP umieszczone są na szkolnej stronie [www.105.edu.pl](http://www.105.edu.pl/)

KLIKNIJ w link:

http://www.105.edu.pl/sub,pl,klasy\_pdp.html

Lub wejdź na stronę szkoły i klikaj kolejno:

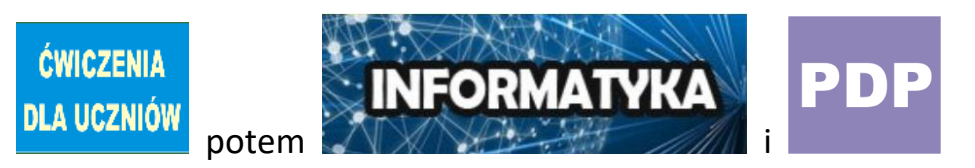

### **ZADANIE nr 10 - KODOWANIE**

Zadanie należy wykonać w edytorze PAINT lub na zwykłej kartce używając kolorowych kredek.

a. Kliknij obrazek **Karta nr 1**

#### **WYKONAJ KARTĘ KODÓW**

1. Wybierz link: [http://105.edu.pl/fotki/image/dla\\_uczniow/klasa\\_4/karta\\_kodowania.png](http://105.edu.pl/fotki/image/dla_uczniow/klasa_4/karta_kodowania.png) lub wejdź na stronę z zadaniami

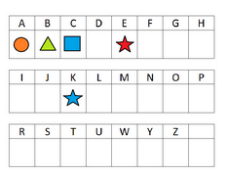

Kopiuj obraz b. Naciśnij prawy przycisk myszy i wybierz 2. Uruchom program Paint <sup>1</sup> i kliknij ∸ ∧⊿ר ↖◇∧○⇨⇦⇧ ひぐなな口口の 3. Uzupełnij tabelkę używając narzędzi **KSZTAŁTY**

4. Pamiętaj, że pod każdą literką musi być inny znak. Kształty mogą się powtarzać, ale

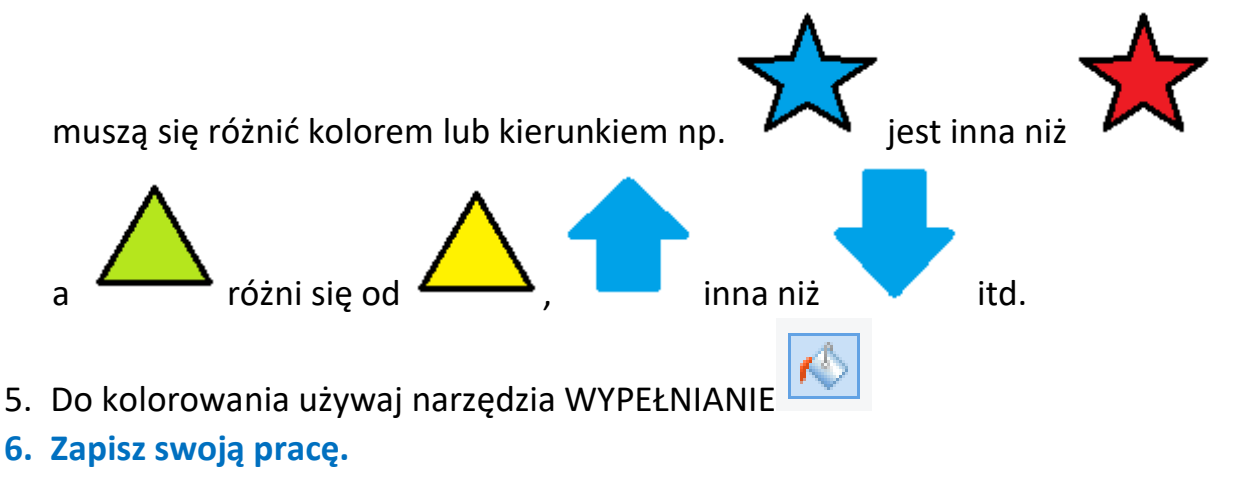

#### **ZAKODUJ WYRAZY**

1. Otwórz **DRUGI** program PAINT

KODOWANI

2. W **DRUGIM** Paint wklej **KARTĘ NR 2** link: [http://105.edu.pl/fotki/image/dla\\_uczniow/klasa\\_4/karta\\_kodowania2.png](http://105.edu.pl/fotki/image/dla_uczniow/klasa_4/karta_kodowania2.png) lub skopiuj ze strony szkoły (taki sam sposób jak Kartę 1)

KODOWANIE

3. Ustaw na monitorze obie kartki (okna Paint) obok siebie

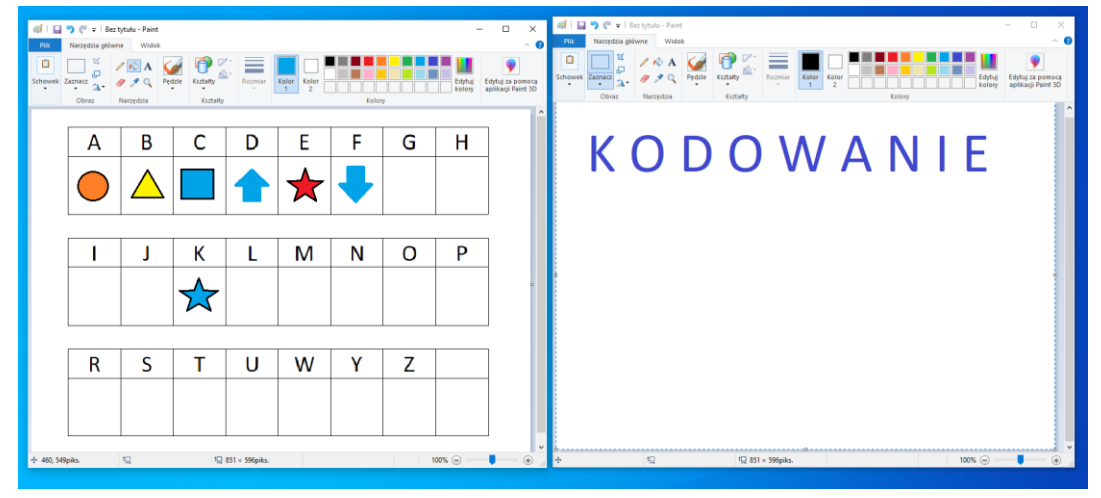

4. Popatrz na **KOD** i używając narzędzi Paint **ZAKODUJ** słowo widoczne na **KARCIE 2 Odpowiednie znaki rysuj pod literkami**

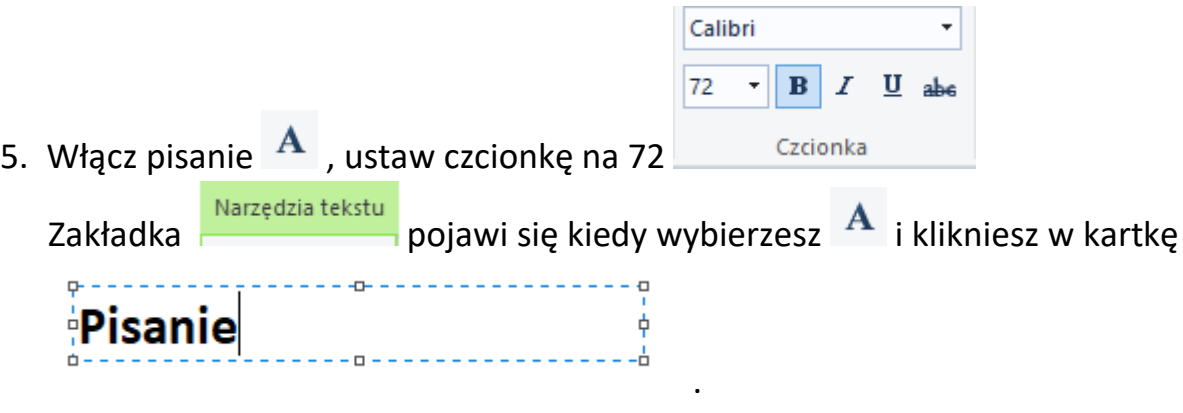

- 6. Wymyśl i napisz jakieś słowo, a potem je **ZAKODUJ**
- 7. **Możesz zakodować tyle słów ile Ci się zmieści na kartce.**
- **8. Zapisz swoją pracę.**

Jeżeli nie masz komputera, możesz to zrobić na dwóch zwykłych kartkach. Na jednej piszemy alfabet i wymyślamy **KOLOROWE ZNAKI KODU**. Na drugiej kartce piszemy i kodujemy słowa.

## POWODZENIA! @

Pozdrawiam

Bogdan Kołodziej

PS. Nie zapomnijcie zapisać swojej pracy i przesłać na adres bk@105.edu.pl